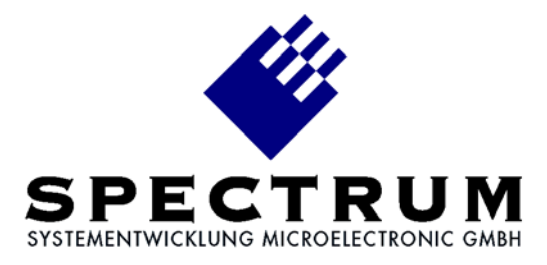

## **MI.61xx LabVIEW driver**

**Library Spectrum.llb Library MIBase.llb Library MI61xx.llb Library Timestmp.llb Demo program TestMI61.vi Demo program FifoMI61.vi**

© Spectrum Systementwicklung Microelectronic GmbH - 2004 Ahrensfelder Weg 13-17, 22927 Grosshansdorf, Germany

SBench is a registered trademark of Spectrum Systementwicklung Microelectronic GmbH.

MS-DOS, Windows and Windows NT are trademarks or registered trademarks of Microsoft Corporation.

LabVIEW is a trademark of National Instruments Corporation.

MATLAB is a registered trademark of The MathWorks Inc.

Agilent VEE is a trademark of Agilent.

FlexPro is a registered trademark of Weisang & Co.

DASYLab is a registered trademark of DATALOG GmbH.

Spectrum reserves the right to make improvements and/or changes to the products and/or programs at any time in order to improve design and to supply the best product possible.

# Table of contents

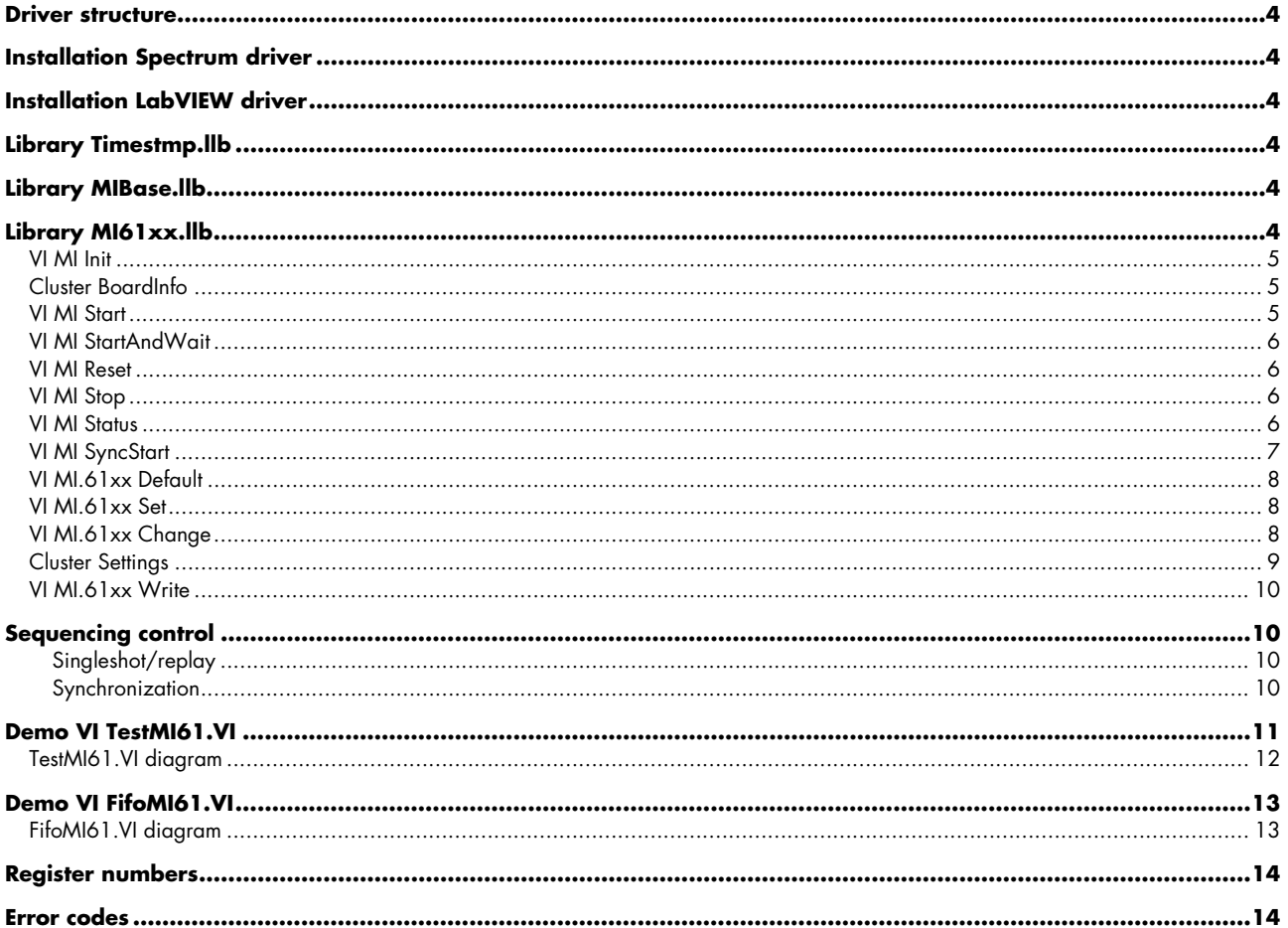

### **Treiber – Struktur**

Der vorliegende Treiber für LabVIEW setzt auf den Standard Spectrum Treibern für Windows 9x/ME/NT/2000/XP auf. Neue Versionen des Standardtreibers können jederzeit kostenlos aus dem Internet (http://www.spec.de) geholt werden.

Der Treiber ist mit den Versionen 4.x, 5.x und 6i von LabVIEW für Windows 9x/ME/NT/2000/XP lauffähig.

Der LabVIEW Treiber besteht aus einer allgemeine Bibliothek für den Zugriff auf den Spectrum Treiber, aus einer speziellen Bibliothek mit Funktionen für die MI.61xx Kartenserie und aus einem Beispiel VI, das Gebrauch von diesen Funktionen macht.

# **Installation Spectrum Treiber**

Die Installation der Standard Spectrum Treiber sollte zuerst erfolgen. Eine Anleitung für die Installation befindet sich im jeweiligen Handbuch der Hardware. Für die Arbeit unter Windows NT/2000/XP ist es unbedingt notwendig den korrekten Kartentyp mit dem Konfigurationsutility einzustellen.

Soll ein Treiber-Update aufgespielt werden, so muß der Rechner nach dem Aufkopieren einmal neu gestartet werden.

# **Installation LabVIEW Treiber**

Die Dateien des Archivs werden durch das Installationsprogramm in ein beliebiges Verzeichnis kopiert. Zur Installation benötigen Sie den Lizenzcode, der zusammen mit Ihrer Lieferung gekommen ist. Die grundlegende Bibliothek Spectrum.llb ist für jedes unterstützte Betriebssystem einmal vorhanden. Bitte kopieren Sie nach der Installation die entsprechende Datei aus einem der Unterverzeichnisse in das Hauptverzeichnis in dem sich die anderen Treiberteile befinden.

# **Bibliothek Timestmp.llb**

Diese Bibliothek arbeitet mit allen MI Karten zusammen und beinhaltet zwei VI's zum Einstellen des Timestamp Modus und zum Auslesen der aufgezeichneten Timestamps.

# **Library MIBase.llb**

Die Bibliothek enthält grundlegende Funktionen, die für alle MI Karten genutzt werden.

# **Bibliothek MI61xx.llb**

In dieser Bibliothek sind einige Funktionen enthalten für die Ansteuerung der MI.61xx. Diese Bibliothek setzt auf der allgemeinen Bibliothek Spectrum.llb auf, die die Verbindung zum Spectrum-Treiber herstellt. Alle Bibliotheken werden als editierbare Dateien ausgeliefert. Damit können ohne Probleme eigene Änderungen oder Erweiterungen in die Treiber eingebaut werden.

### **Driver structure**

The driver for LabVIEW is based on the standard Spectrum driver for Windows 9x/ME/NT/2000/XP New versions of the standard driver could be downloaded from the internet http://www.spec.de without any cost.

The driver supports the versions 4.x, 5.x and 6i of LabVIEW for Windows 9x/ME/NT and LabVIEW for Windows2000/XP. The driver consists of a basic library for accessing the Spectrum driver, a special library for the MI.61xx board series and two demo VI's which use these functions.

# **Installation Spectrum driver**

The standard Spectrum driver should be installed first. An installation guide is found in the hardware manual of the specific board. If using Windows NT/2000/XP the correct board type must be selected with the configuration utility. After a driver update, the PC must be rebooted.

# **Installation LabVIEW driver**

The files of the archive are copied in any directory by the installation program. For installation of the LabVIEW driver you need a licence code, which you receive together with the board and the software.

The basic library Spectrum.llb is available in a special version for every supported operating system. You have to copy the right version from the sub directory to the main directory where the other driver parts are located after installation of the driver.

# **Library Timestmp.llb**

The library works with all MI boards. There are two functions in the library to setup the timestamp mode and to read out the recorded timestamps.

# **Library MIBase.llb**

This library contains some baic functions that are used with all MI boards.

# **Library MI61xx.llb**

This library contains some functions for accessing the MI.61xx. This library is based upon the basic library Spectrum.llb. This basic library connects the software to the Spectrum driver. For each supported operating system one basic library is delivered. This basic library addresses the corresponding driver. All LabVIEW drivers are delivered editable. This allows the user to implement changes or additional functionality in the drivers..

## **VI MI Init**

Dieses VI dient zur Initialisierung der Karte. Es wird die Standard Initialisierung des Treibers aufgerufen und danach werden einige Daten der Karte aus dem onboard EEProm ausgelesen. Diese Initialisierung muß einmalig vor allen anderen Befehlen durchgeführt werden. Ansonsten kann die Karte nicht adressiert werden.

#### Eingänge

Board Index der Karte, die Daten ausgeben soll.

#### Ausgänge

Count Anzahl der gefundenen Spectrum PCI Karten. Error Fehlermeldung des Treibers. Die Fehlercodes sind im Anhang beschrieben. Boardinfo Ein Cluster mit Karteninformationen ausgelesen aus dem onboard EEProm.

Count Board

**116** 116

Error

 $116$ 

**Gal 1 TO 61 FROM** 

# **Cluster BoardInfo**

- Type Typ der Karte. Der Typcode entspricht dem Kartennamen als Hexadezimalzahl. MI.6030 hat den Code  $6030_{(hex)} = 24624_{(dez)}$ .
- Prod Mon Produktionsmonat. Wird bei Produktion der Karte oder bei Aktualisierung auf neuen Stand eingetragen.
- Prod Year Produktionsjahr. Wird bei Produktion der Karte oder bei Aktualisierung auf neuen Stand eingetragen.
- Serial No Seriennummer der Karte.
- Samplerate Maximale Abtastrate der Karte. Abhängig vom verwendeten Kartentyp. Die genauen Werte können im Handbuch der Karte eingesehen werden..
- Memsize Installierter Gesamtspeicher auf der Karte. Es wird der Speicher in Bytes angegeben.
- Features Bitfeld mit installierten Features der Karte. Die Beschreibung der einzelnen Bits ist der Hardware Beschreibung zu entnehmen.

## **VI MI Start**

Mit dem VI Start wird die Karte mit den aktuellen Einstellungen gestartet. Wenn die Einstellungen nicht geädert werden, ist es nicht nötig diese vor einem Start neu zu übertragen.

#### Eingänge

Board Nummer der adressierten Karte.

#### Ausgänge

Error Fehlercode der Funktion. Die Fehlercodes sind im Anhang beschrieben.

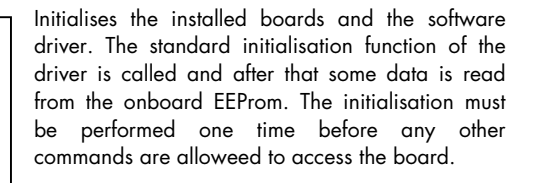

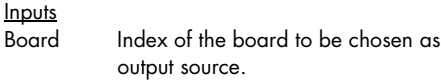

#### **Outputs**

new boardinfo

boardinfo

 $\boxed{901}$ 

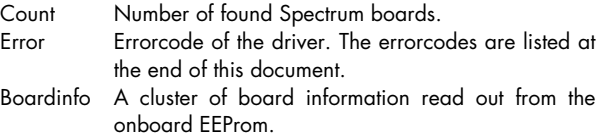

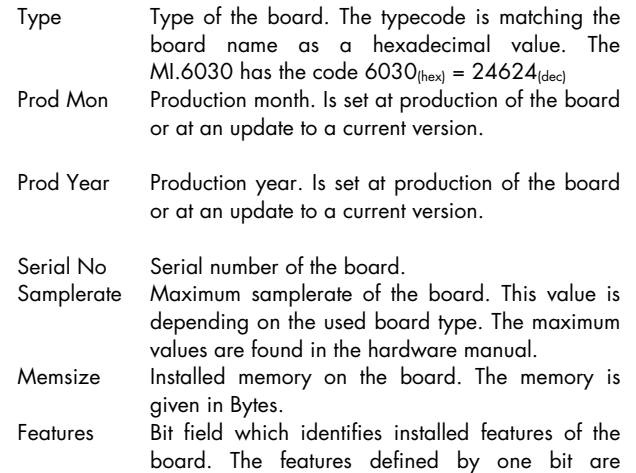

described in the hardware manual.

Board  $\sqrt{116}$ O-Error set<br>Param  $\boxed{116}$  $\Box$ 

This VI starts the board with the current settings. If the settings are not changed they don't need to be programmed again before starting the board.

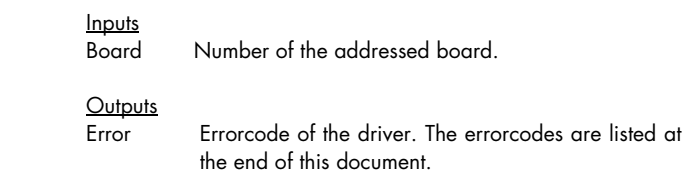

### **VI MI StartAndWait**

Mit dem VI StartAndWait wird die Karte mit den aktuellen Einstellungen gestartet. Wenn die Einstellungen nicht geädert werden, ist es nicht nötig diese

vor einem Start neu zu übertragen. Das VI wartet bis die Karte sich mit einem Interrupt fertig meldet.

#### Eingänge

Board Nummer der adressierten Karte. Timeout Angabe in ms. Wenn innerhalb des Timeoutwertes kein Interrupt auftritt beendet das VI sich mit einem Fehlercode.

#### Ausgänge

Error Fehlercode der Funktion. Die Fehlercodes sind im Anhang beschrieben.

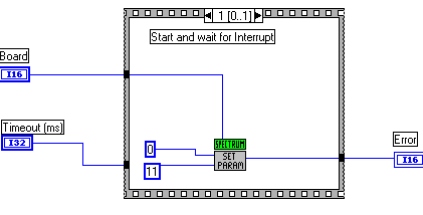

This VI starts the board with the current settings. If the settings are not changed they don't need to be programmed again before starting the board. The VI waits until the board

signalizes that it finished with an interrupt.

Inputs Board Number of the addressed board.

Timeour Given in ms. If there's no interrupt within the timeout value, the VI ends itself with an error code.

#### **Outputs**

Error Errorcode of the driver. The errorcodes are listed at the end of this document.

### **VI MI Reset**

Mit diesem VI wird ein Software-Reset für die Karte durchgeführt, die aktuell laufende Wiedergabe der Karte sofort unterbrochen.

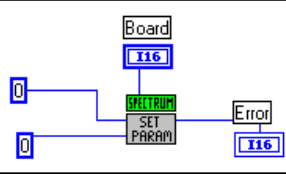

This VI makes a software reset of the board. The currently running replay stops immediately.

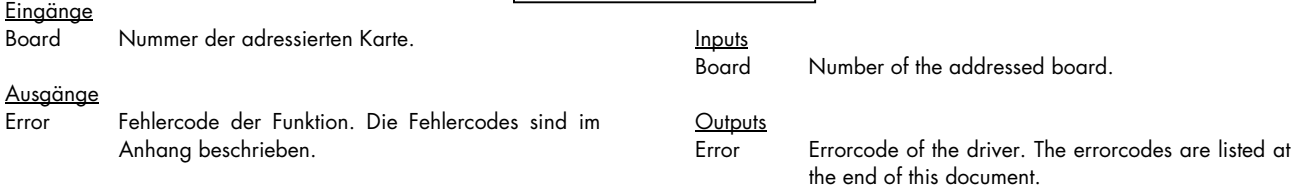

Board  $\boxed{116}$ 

 $\Box$ 

 $20$ 

### **VI MI Stop**

Mit dem VI Stop wird die Ausgabe der Karte sofort unterbrochen.

Eingänge

Board Nummer der adressierten Karte.

Ausgänge

**Eingänge** 

Error Fehlercode der Funktion. Die Fehlercodes sind im Anhang beschrieben.

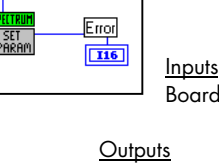

Board Number of the addressed board.

This VI stops the data generation of the board.

Error Errorcode of the driver. The errorcodes are listed at the end of this document.

### **VI MI Status**

Liest den Status der MI.60xx aus.

Board Nummer der adressierten Karte.

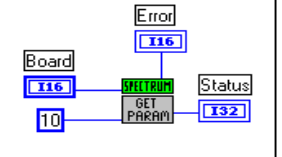

Reads out the status of the MI.60xx.

Inputs

Board Number of the addressed board.

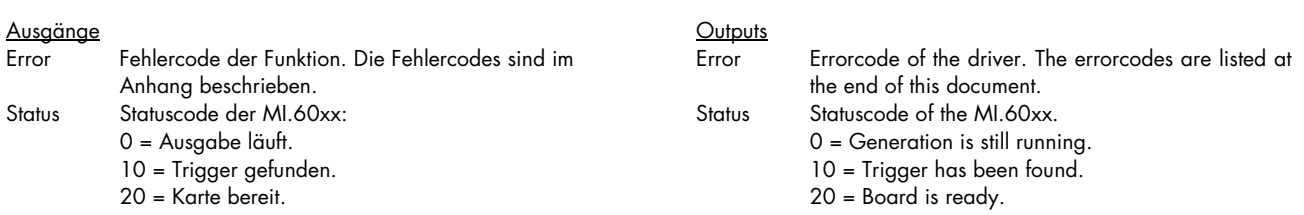

### **VI MI SyncStart**

Startet zwei oder mehrere Karten zur Synchronisation. Um zwei MI Karten zu synchronisieren werden die Trigger- und Clock-Synchronisationsinformationen in der richtigen Reihenfolge geschrieben

sollen.

soll.

soll.

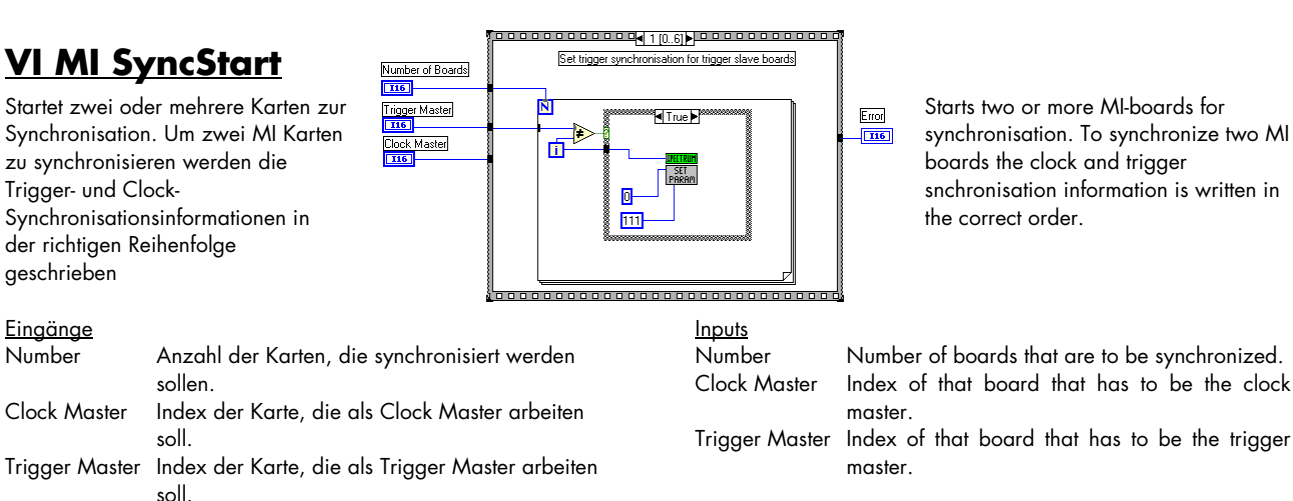

#### Ausgänge

**Eingänge** 

Error Fehlercode der Funktion. Die Fehlercodes sind im Anhang beschrieben.

### Outputs<br>Error

Error Errorcode of the driver. The errorcodes are listed at the end of this document.

### **VI MI.61xx Default**

Dieses VI generiert einen Cluster mit Karteneinstellungen, der für die weitere Verarbeitung mit dem VI "MI.61xx Set" genutzt werden kann. Der Cluster wird mit funktionierenden Einstellungen vorbelegt.

This VI generates a cluster of board settings that could be used with the VI "MI.61xx Set". The cluster is filled with a working default setup.

### **VI MI.61xx Set**

Dieses VI dient zum Übertragen aller Einstellungen an die MI.61xx. Wenn die Einstellungen nicht geändert werden, so ist der Aufruf dieser Funktion nur einmalig nötig. Die Einstellungen werden in einer Schleife gesetzt und am Ende eventuell aufgetretene Fehler abgefangen und zurückgemeldet. Bei aufgetretenem Fehler wird der Fehlercode, das Register, das den Fehler generiert hat sowie der fehlererzeugende Wert zurückgemeldet.

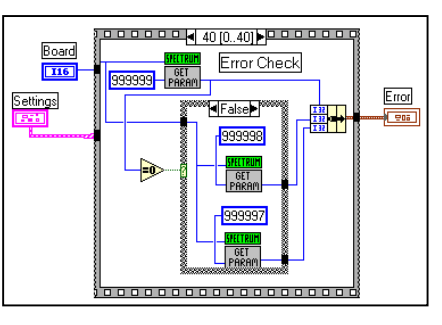

Inputs

**Outputs** 

Board Number of the addressed board.

board.

described on the next page.

Settings Cluster with settings of the board. The cluster itself is

Boardinfo Cluster with board information as described above.

Error Cluster with error information. Is only filled up if an

error has accured on writing the settings to the

This VI writes the settings to the MI.61xx. If the settings are not changed this function must only be called one time. The parameters are set in a sequence. At the end of the sequence a check for errors is made. If an error has occured the errorcode, the error generating register and the error generating value are given back. The registers are listed at the end of the document.

#### Board Nummer der adressierten Karte. Settings Cluster mit Einstellungen für die Karte. Der genaue Inhalt des Clusters ist weiter unten beschrieben. Boardinfo Cluster mit Karteninformationen wie weiter oben beschrieben. Ausgänge

Error Cluster mit Fehlerinformationen falls bei der Übertragung der Einstellungen ein Fehler aufgetreten ist.

## **VI MI.61xx Change**

Aktualisiert die Einstellungen, die während der Ausgabe geändert werden können. Dieses sind Offset, Amplitude und Filter. **Eingänge** Board Nummer der adressierten Karte. Settings Cluster mit Einstellungen für die Karte.

#### Ausgänge

Eingänge

Error Cluster mit Fehlerinformationen falls bei der Übertragung der Einstellungen ein Fehler aufgetreten ist.

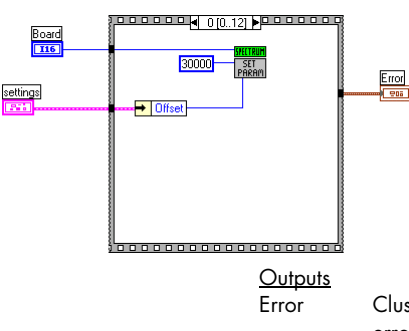

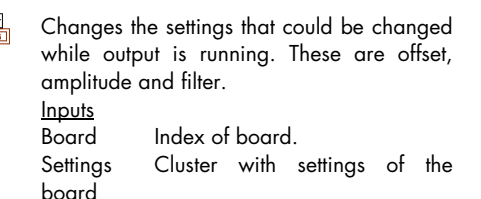

Error Cluster with error information. Is only filled up if an error has accured on writing the settings to the board.

# **Cluster Settings**

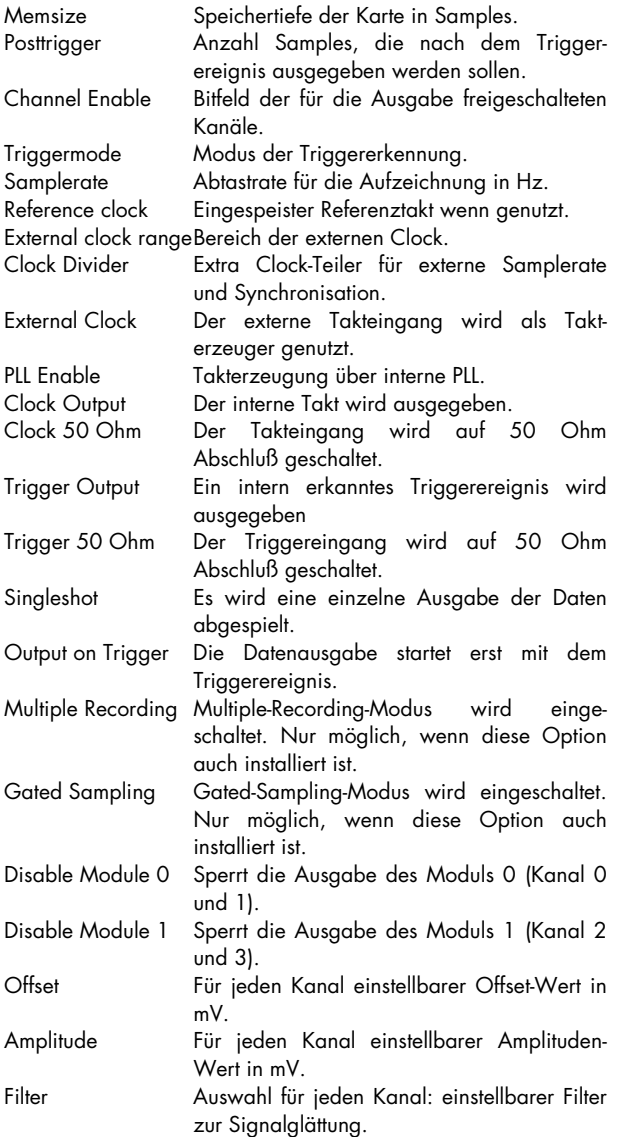

Die Grenzen der einzelnen Eingabewerte sind im Handbuch der Karte nachzulesen.

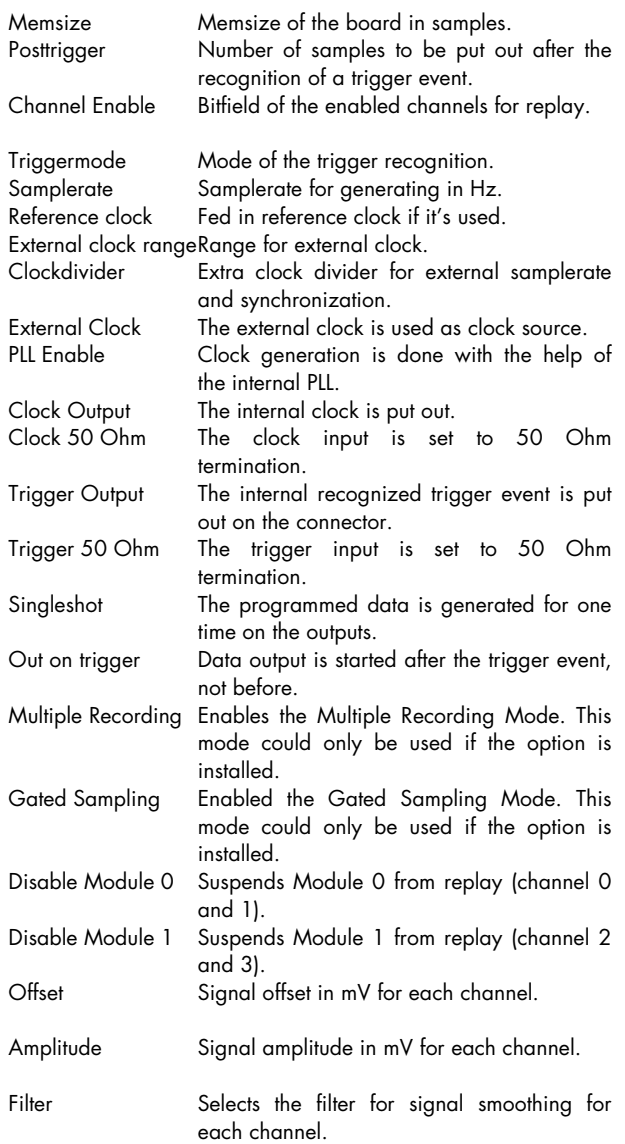

The valid values of the different parameters could be found in the hardware manual.

### **VI MI.61xx Write**

Schreibt Daten in den Speicher der MI.61xx. Die Daten werden für die Ausgabe benutzt. Die Länge des Datensatzes muß der im Feld Memsize eingestellten Speichertiefe entsprechen.<br>En der der Speichertiefe entsprechen.

Writes data into the memory of the MI.61xx. This data is used for output. The length of the data must correspond to the parameter "memsize".

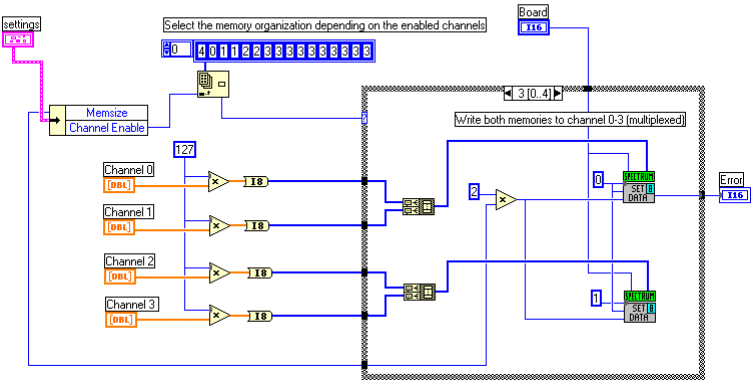

#### Eingänge

Board Nummer der adressierten Karte.<br>Settings Cluster der Einstellungen für die Settings Cluster der Einstellungen für die Wiedergabe.<br>ChannelO Double Array mit Daten für Kanal O Double Array mit Daten für Kanal 0. Channel1 Double Array mit Daten für Kanal 1. Channel0 Double Array mit Daten für Kanal 2. Channel1 Double Array mit Daten für Kanal 3.

#### Ausgänge

Error Fehlercode der Funktion. Die Fehlercodes sind im Anhang beschrieben.

# **Ablaufsteuerung**

Die VI müssen für die verschiedenen Vorgänge in der jeweils angegebenen Reihenfolge aufgerufen werden.

### **Wiedergabe**

- VI Init (nur beim ersten mal)
- VI Set
- VI Write (Daten werden ausgegeben)
- VI Start
- VI Status (bis Status Ready zurückgegeben wird.)

### **Synchronisation**

- VI Init (nur beim ersten mal)
- VI Set für alle Karten
- VI Write für alle Karten (Datenausgabe)
- VI Sync an Clock Master Board
- VI Sync an alle Slave Boards.
- VI Start an alle Trigger Slave Boards
- VI Start an Trigger Master Board.
- VI Status (bis alle Karten Status Ready)

#### Inputs

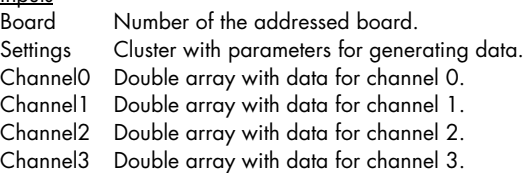

#### **Outputs**

Error Errorcode of the driver. The errorcodes are listed at the end of this document.

# **Sequencing control**

The VI must be called for the different tasks in the afterwards defined sequence.

### **Singleshot/replay**

- VI Init (only first time)
- VI Set
- **VI** Write
- VI Start
- VI Status (until status ready is read)

### **Synchronization**

- VI Init (only first time)
- VI Set for all boards
- VI Write for all boards (data generation)
- VI Sync for clock master board
- VI Sync for clock slave board(s)
- VI Start for trigger slave board(s)
- VI Start for trigger master board
- VI Status (until all boards status ready)

# **Demo VI TestMI61.VI**

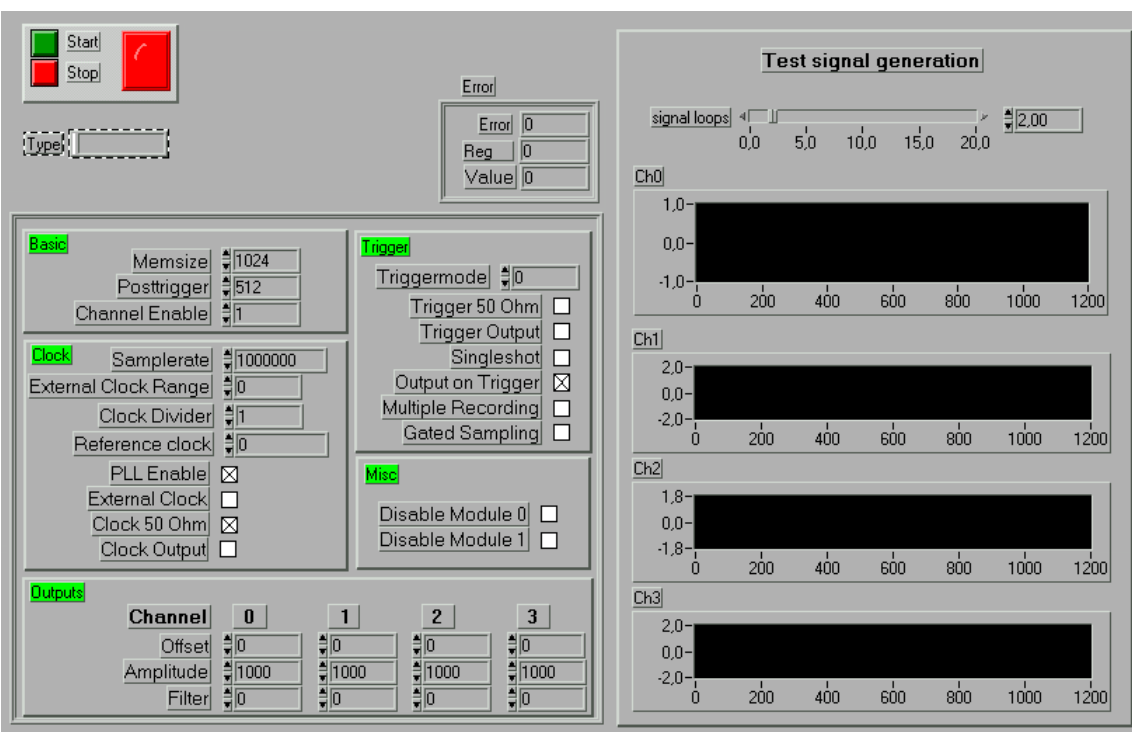

Im Demo VI TestMI61 werden die Funktionen des Treibers als Beispiel genutzt, um eine einfache interaktive Oberfläche für die Ausgabe von Daten zur Verfügung zu stellen.

Oben im VI wird von den bei der Initialisierung ausgelesenen Daten der Typ der Karte angezeigt. Oben rechts wird die Fehlerinformation der Einstellungen angezeigt. Hiermit können fehlerhafte Einstellungen lokalisiert und behoben werden. Eine Liste der möglichen Fehler und die Zuordnung der Register ist im Anhang zu finden.

Der grüne "Start"-Knopf löst eine Ausgabe der gemäß der gewählten Einstellungen in den Kartenspeicher geschriebenen Daten aus. Im Continuous-Modus sind lediglich die Werte für Offset, Amplitude und Filter veränderbar. Der rote Knopf bricht in diesem Modus die Ausgabe wieder ab.

Bis auf die Synchronisation mehrerer Karten kann die komplette Funktionalität der MI.61xx im Demo VI genutzt werden. Alle Eingaben geschehen dabei als Rohdaten in der gleichen Form, wie sie auch an den Treiber weitergereicht werden.

Die Daten sind für die Ausgabe als Array vorhanden (Output).

The demo VI TestMI61 shows the use of the functions of the driver. A simple interactive panel allows generating of data with the MI.61xx.

After the initialisation of the board its type is shown at the top of the panel. In the top right corner the error information of the setup is shown. Using this information one could find any error in the settings and resolve the problem. A list of the error codes and the register information is found in the appendix of the documentation.

The green "Start" button runs a replay of data just written into the board memory according to the chosen settings. In the continuous mode only parameter changings in offset, amplitude and filter are written to the board. In this mode the red button cancels the replay.

Besides the synchronization of several boards the complete functionality of the MI61xx can be used in the Demo VI. All inputs are in raw data format in the same format that is requested by the driver.

The data is presented as an array for output.

## **TestMI61.VI diagram**

Das Diagramm zum TestMI61-Panel zeigt rechts die Realisierung der vier Beispiel-Ausgabe-Kurven. Im Panel werden ein Sinus, ein Sägezahn, ein Sinus mit halber Frequenz sowie ein Reckteck-Signal erzeugt und dargestellt. Die Frequenz f des Beispiel-Testsignals ist von der eingestellten Schleifenzahl (signal loops), der eingestellten Samplerate und der gewählten Speichergröße "Memsize" abhängig.

The TestMI61 diagram offers four examples of realized output signals which can be seen in the panel. These are a sine, a sawtooth, a second sine with half the frequency and a rectangle. The frequency of the output test signal depends on the settings for the signal loops, the selected sampling rate and the parameter "Memsize".

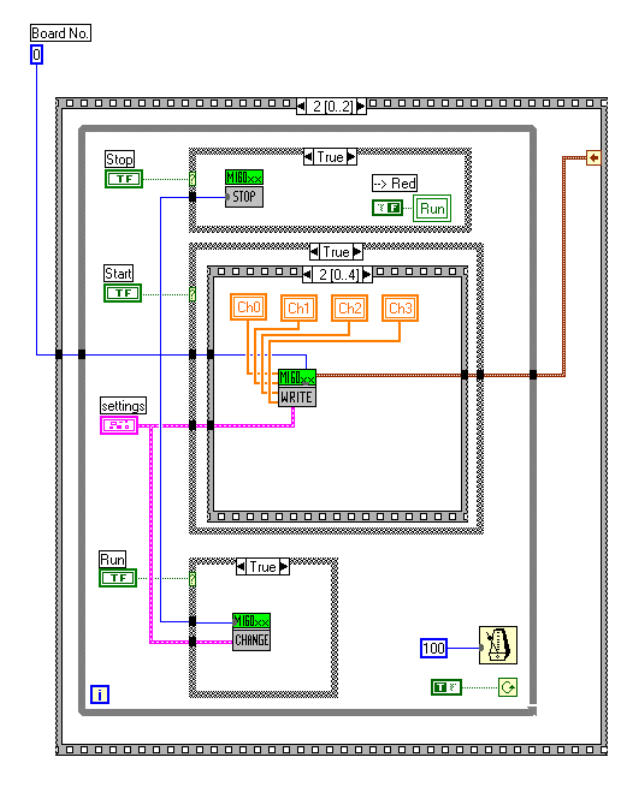

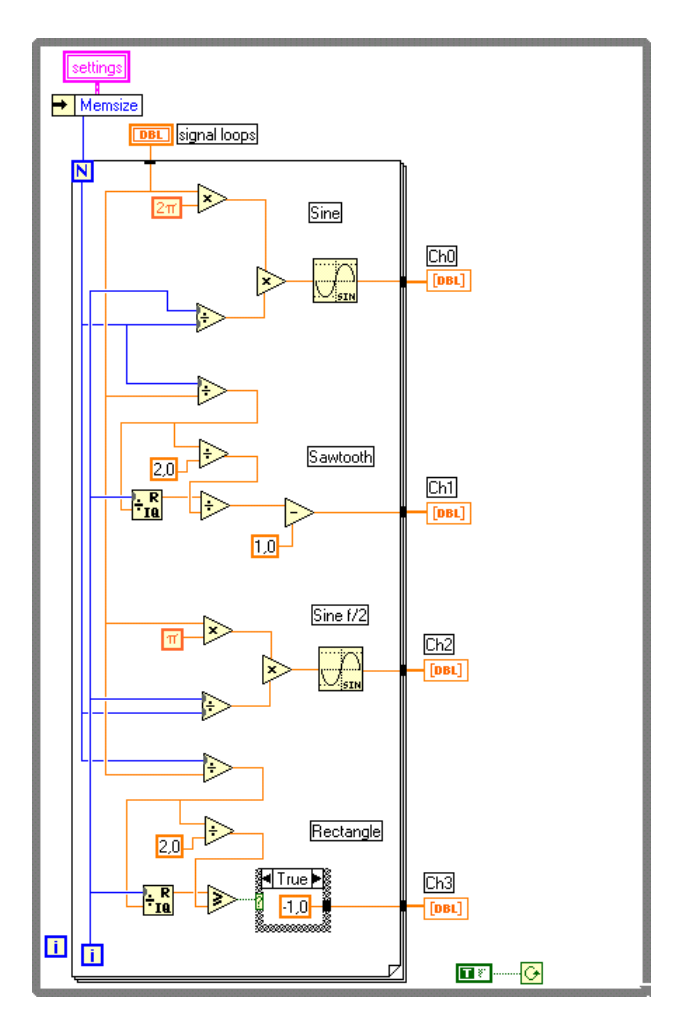

# **Demo VI FifoMI61.VI**

Dieses VI zeigt den Betrieb des FIFO Modus mit den MI.61xx Karten unter LabVIEW. Hierbei wird nach dem Start des VI kontinuierlich ein Sinussignal erzeugt und auf Kanal 0 ausgegeben.

Soll eine andere Anzahl Kanäle ausgegeben werden, so müssen die Einstellungen angepaßt werden und die Berechnungsfunktion im Diagramm entsprechend angepaßt werden.

Um höhere Geschwindigkeiten mit dem FIFO Modus zu erreichen, können die Buffer vergrößert werden.<br>Im Wert FIF

Im Wert "FIFO blocks transferred" werden die bis jetzt übertragenen Blöcke mitgezählt. Das Feld "FIFO End Code" zeigt bei Beendigung des FIFO Modus den Fehlercode an. Die Fehlercodes sind weiter hinten im Handbuch beschrieben.

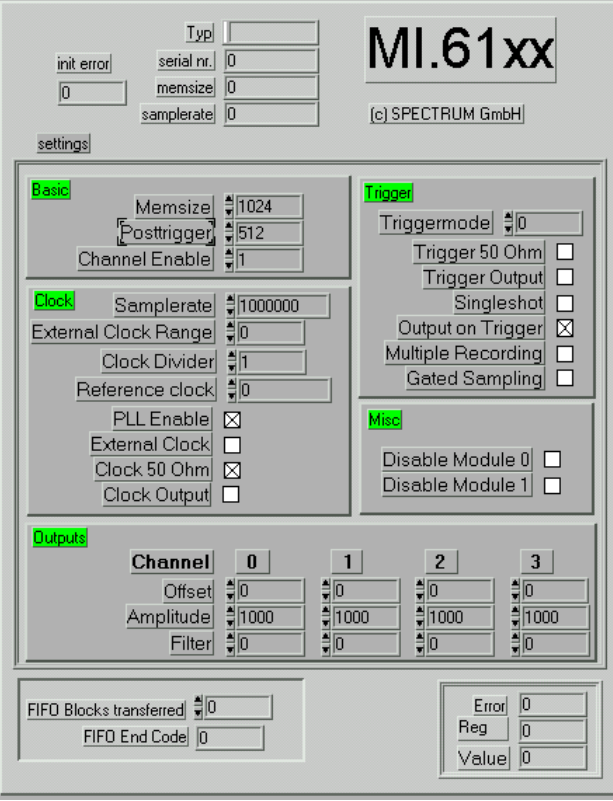

This VI shows the use of the FIFO mode with the MI.61xx boards under LabVIEW. After starting the VI, a simple sine signal is generated continuously with current parameters. In this example only channel 0 is used.

If another number of channels should be generated it is necessary to change the settings and the calculation routine in the diagram.

To get higher transfer speed it is useful to increase the FIFO buffers.

The value "FIFO Blocks transferred" counts the blocks that have been transferred so far. The value "FIFO End Code" displays the errorcode for the FIFO mode if FIFO mode stops automatically. The errorcodes are explained at the end of this manual.

### **FifoMI61.VI diagram**

Zentraler Punkt des FIFO Beispiels ist die hier dargestellte Berechnungsfunktion für die Daten. Der Treiber fordert blockweise neue Daten an. Die Daten werden im Beispiel in einer Schleife als Sinuskurve erzeugt und mit dem VI "Set Data"

The picture shows the central signal generation routine of the FIFO mode example. The driver requests new data in blocks. The data is generated in the example as a sine signal with a simple loop. Afterwards data is written to the driver with the VI

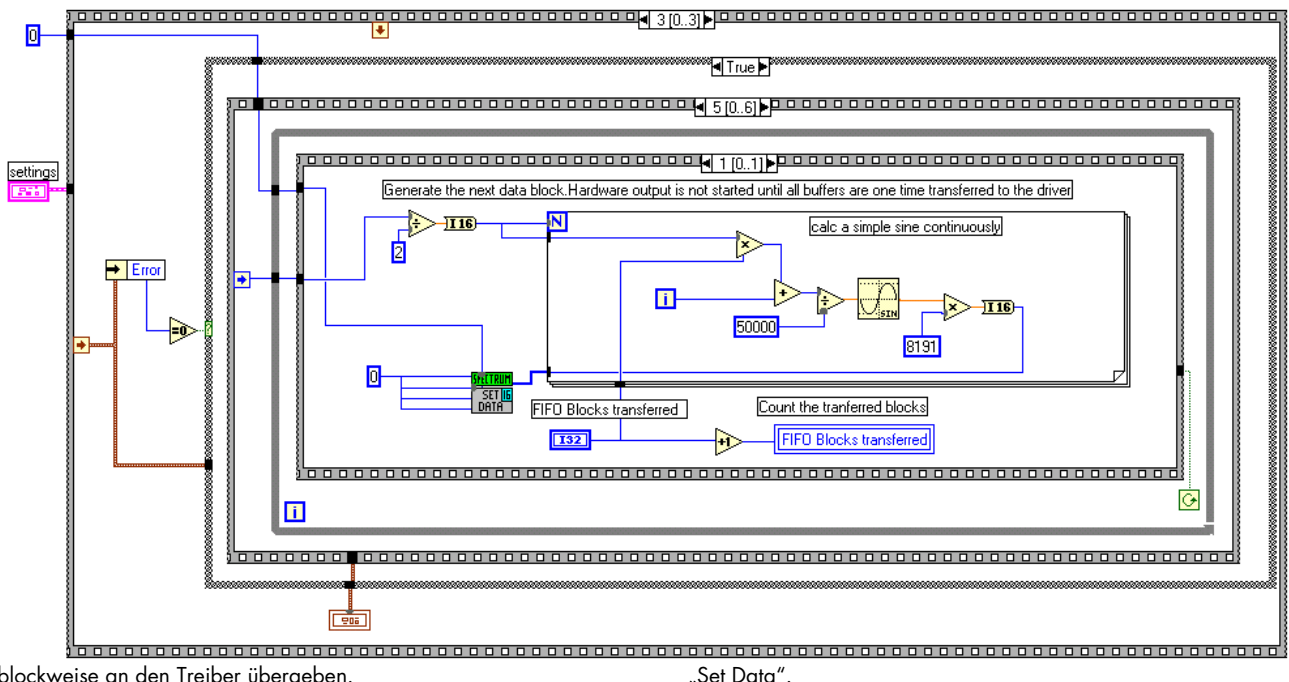

blockweise an den Treiber übergeben.

Die Anzahl der übertragenen Blöcke wird hierbei mitgezählt und jeweils aktualisiert

The number of transferred blocks is counted and actualised on every change.

# **Register numbers**

These register numbers will be given back by the vi "MI.61xx Set" if an error occurs.

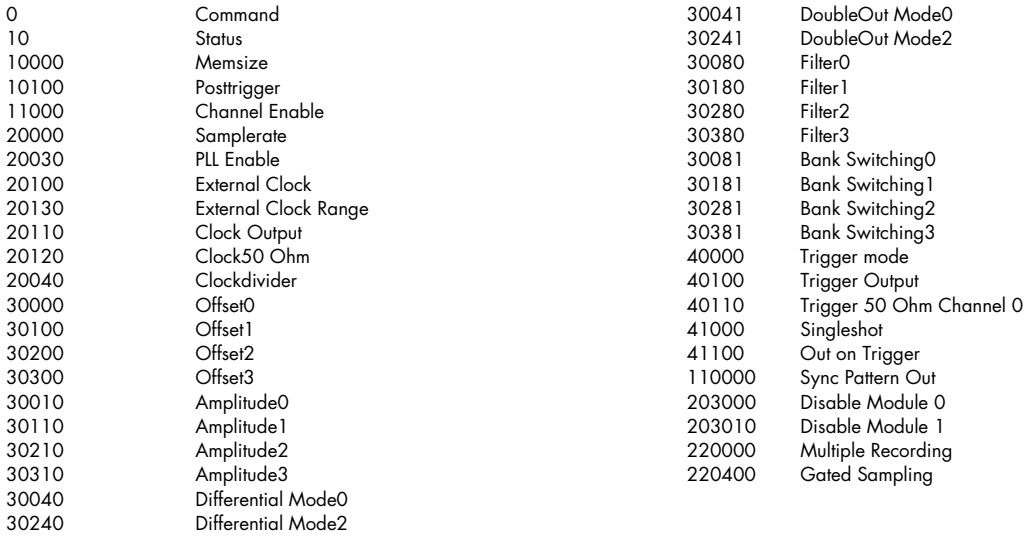

# **Error codes**

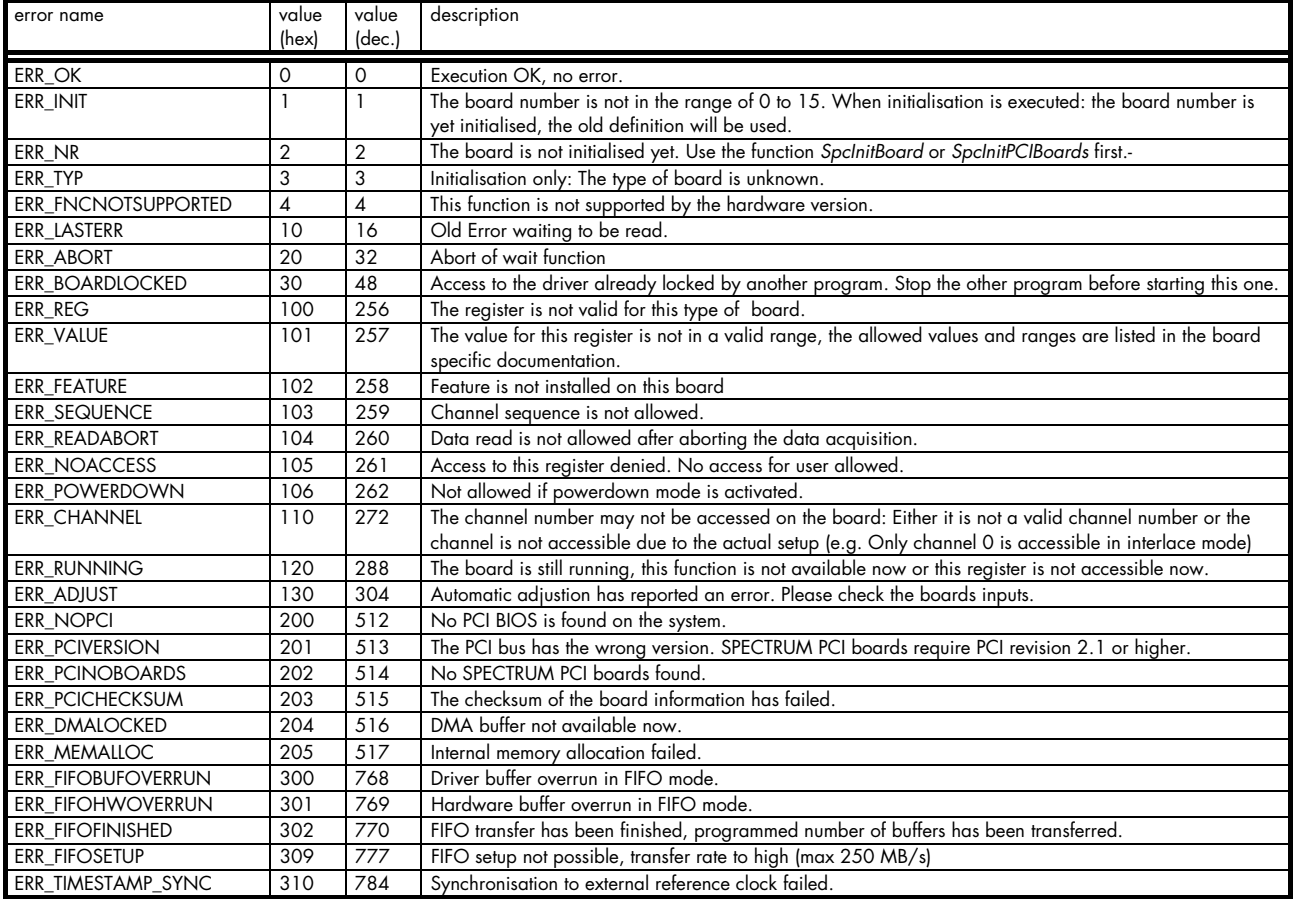